#### ORACLE

# Digital assistant as an agent

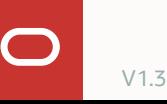

#### **Program Agenda**

**Contract Contract** 

- 1 Digital assistant as an agent
- 2 Steps to build a DA-as-agent for B2C/Fusion

#### **Program Agenda**

**Contract Contract** 

#### 1 **Digital assistant as an agent**

2 Steps to build a DA-as-agent for B2C/Fusion

#### **Digital assistant as an agent**

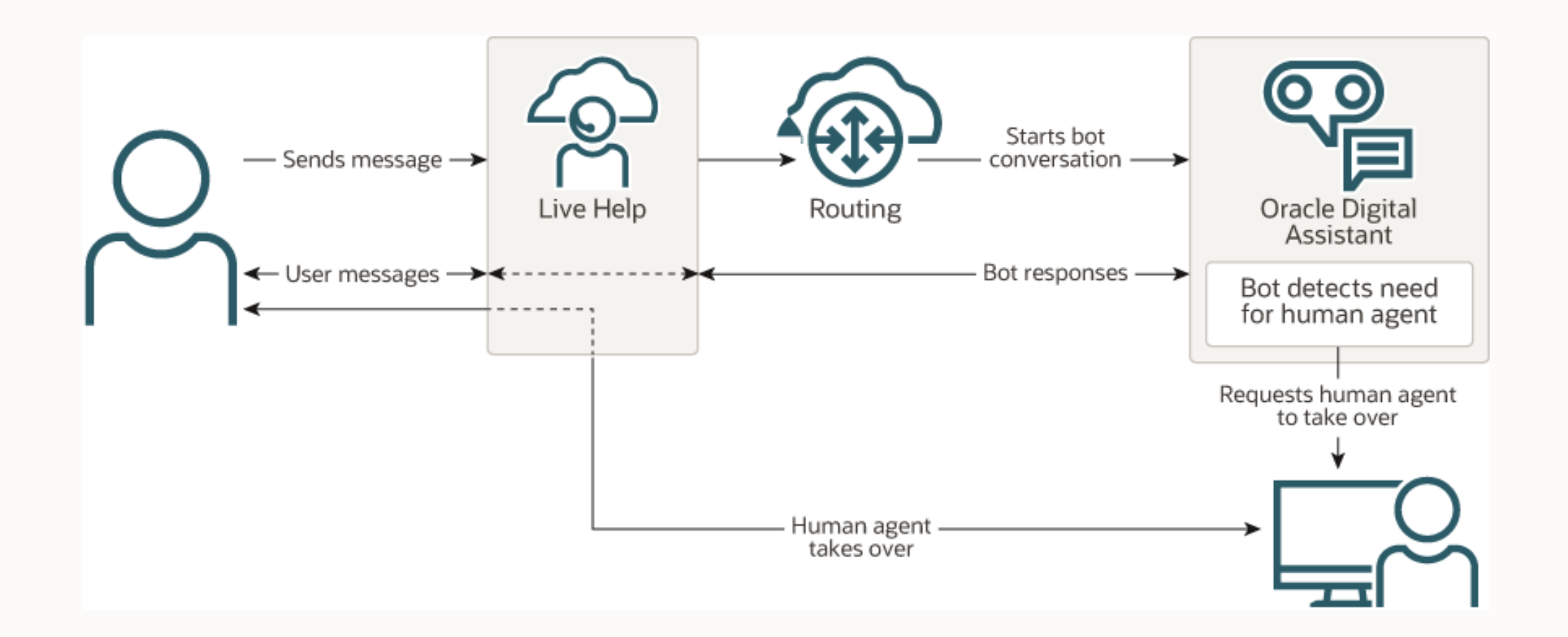

# **Digital assistant as an agent**

How it works

Customer submits chat request

• Pre-chat form

Oracle B2C/Fusion determines request routing

- Define process rules to determine chat queue and profile
	- Profile associated with human agent or digital assistant as agent

Chat form subject line is passed as utterance

• All other chat form information is passed as custom fields

Oracle B2C/Fusion can transfer to human agent during user conversation

#### **Program Agenda**

**Contract Contract** 

- 1 Digital assistant as an agent
- 2 **Steps to build a DA as Agent for B2C/Fusion**

#### **Steps to build a DA-as-agent for B2C/Fusion**

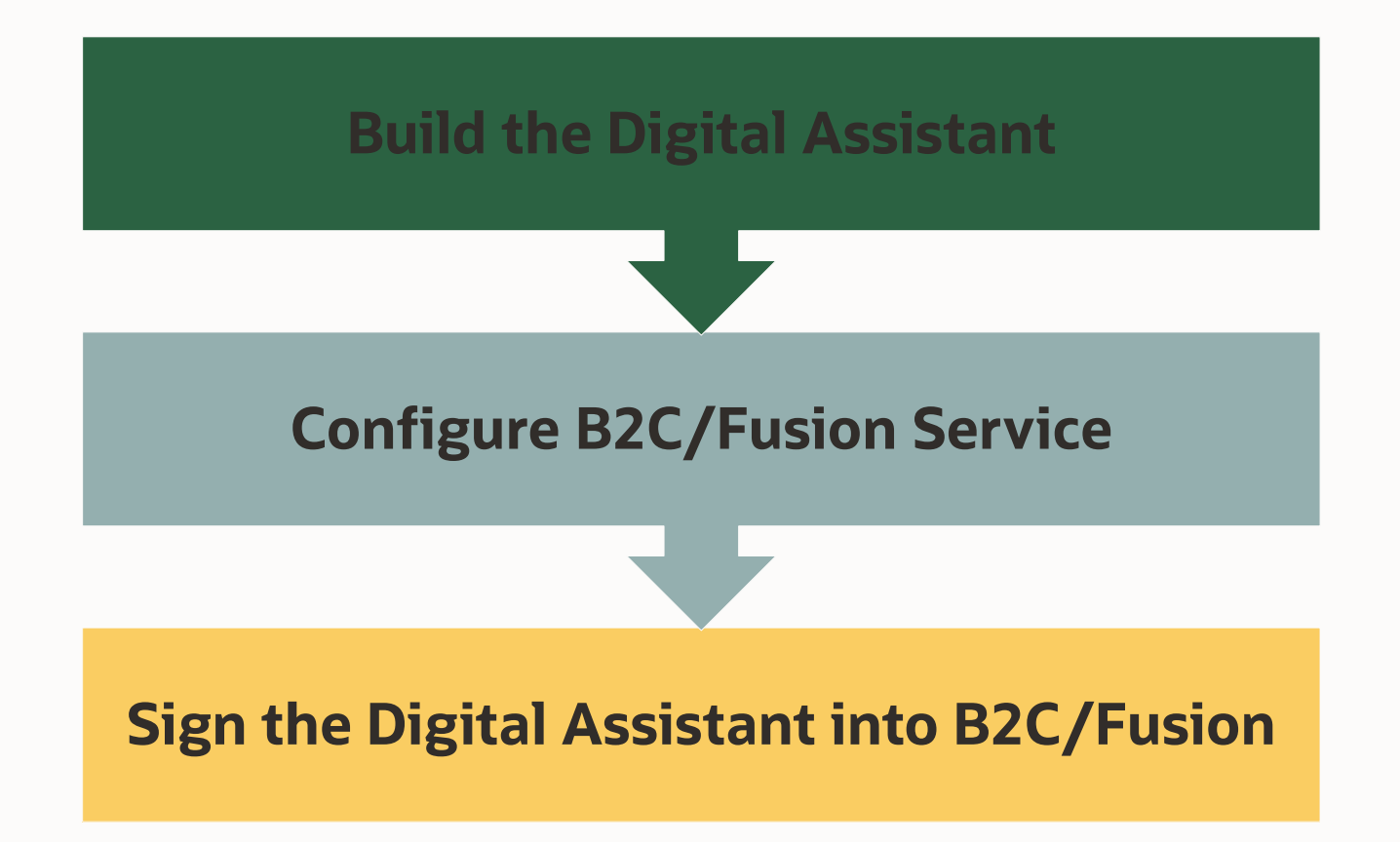

**JJ** The DA will act as an agent. That means it should be able to manage a variety of situations.

The DA should be able to handle:

- Small talk
- Greetings
- Requests for help
- FAQ's
- Requests to talk to a human
- Access to a knowledge base

Start from template

- CX Template\*
	- Comes with greeting, small talk, FAQ, Knowledge Search, check status, and agent handover skills
	- Fast track your first release
	- Solid foundation to extend from
	- Learn from best practice examples
	- Multi-lingual ready
	- Download template from [go.orcl.ai/odacxs-latest](http://go.orcl.ai/odacxs-latest)
	- Instructions at [go.orcl.ai/odacxs-gettingstarted](https://go.orcl.ai/odacxs-gettingstarted)
- Build your own from scratch

Agent Transfer component

Transfers conversation to human agent

• Allows digital assistant as agent to transfer request to a human

By default, requests are routed to agent if at least one has requested to accept a chat or if one is available

• Rule ensures users don't have to wait long for agent

Use *Allow Transfer If* component property to change behavior

- agentsAreRequestingNewEngagements (default)
- agentSessionsAreAvailable
- agentsAreAvailable

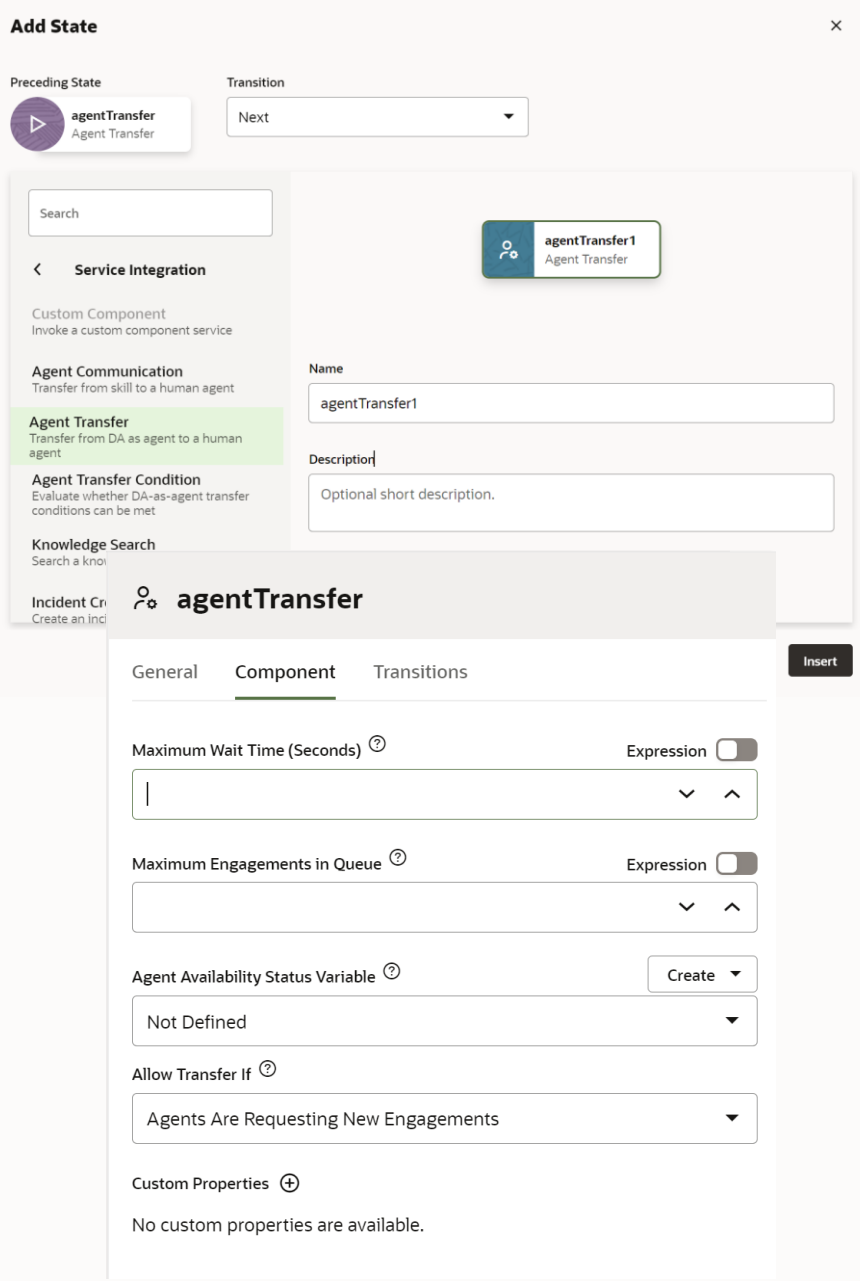

Get agent availability and wait time

The DA has a component that allows to get the agent availability and wait time

The **Agent Transfer Condition** component will find out the estimated wait time, display that time, and give the user the opportunity to cancel their request for transfer

This will avoid having the user stuck for an unknown amount of time, and alternatively we can create a B2C/Fusion incident to assist the user

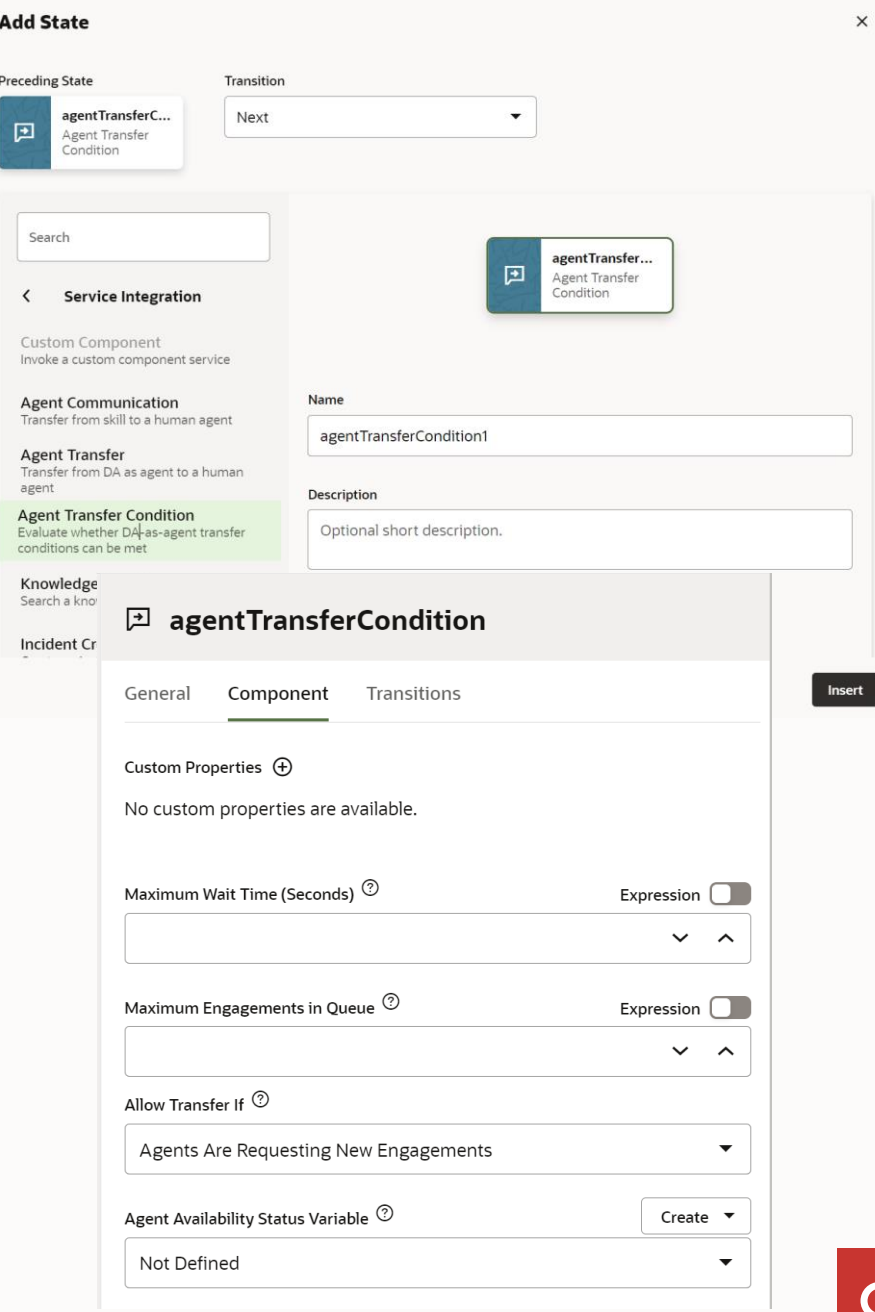

Access contact and chat information

The DA can access the information the customer provided in the pre-chat form. These values will be stored in variables

- profile.firstName
- profile.lastName
- profile.email

There may be extra information such as: *question, product id, category, other custom fields etc*. All of it is stored in the variable

• profile.contactInfo

In order to pass this information to the agent we can make use of the *customProperties* option in the Agent Transfer component

```
"question": <string>,
"productId": <number>,
"orgId": <number>,
"categoryId": <number>,
"browser": <string>,
"ipAddress": <string>,
"userAgent": <string>,
"sessionId": <string>,
"operatingSystem": <string>,
"customFields": [
    "name": <string-name-of-custom-field>,
    "id": <ID-of-custom-field>,
    "value": <field-value>
  \},
```
#### **Configure B2C Service Part I**

In Oracle B2C perform the following:

- Create a digital assistant agent queue
- Create a digital assistant profile for the queue
- Create a digital assistant agent
- Assign digital assistant agent to the profile
- Add chat "*hand off to live agent*" rule
- Add chat "*digital assistant* a*gent*" rule:
	- Assign to digital assistant agent queue
	- Transition to rule to hand off to live agent

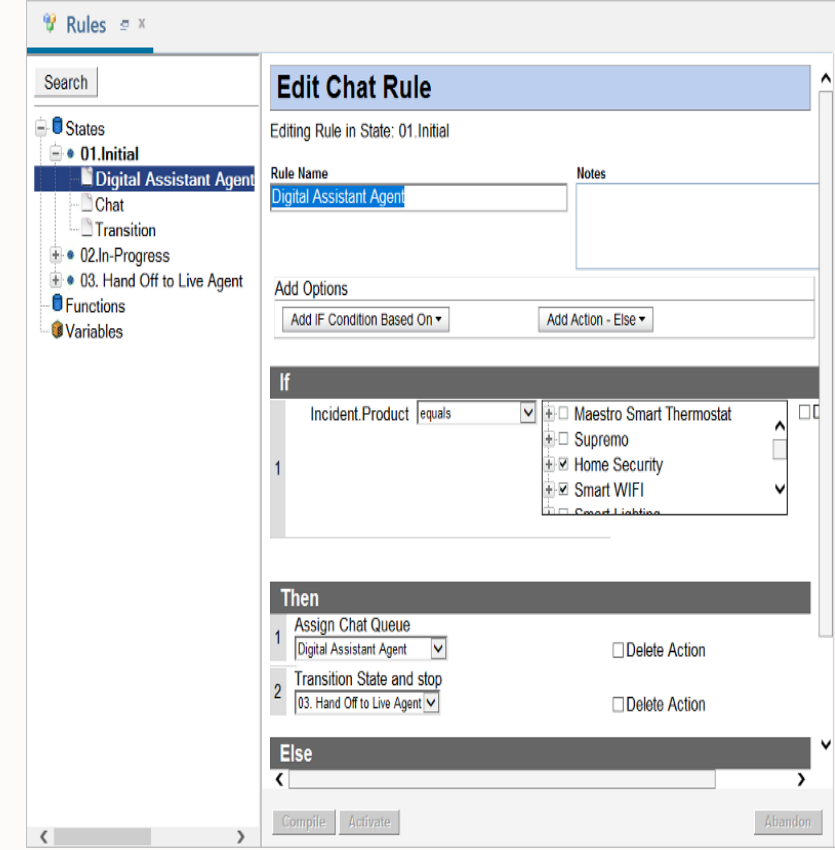

# **Configure B2C Service Part II**

Create Chat Launch Page

Default Chat

- Text only, no actions, no horizontal scroll
- If you use a component that displays cards they will output vertically as text
	- Best if you enable auto numbering on *postback* in skill to allow user to enter numbers for choice lists

Oracle Inlay Toolkit

- Can use on non-portal web pages as well as B2C customer portal
- Supports buttons and horizontal scroll

Web Chat for Service (WCFS)

- From 23.02 the WebSDK will be available
- That will bring added flexibility and customizations

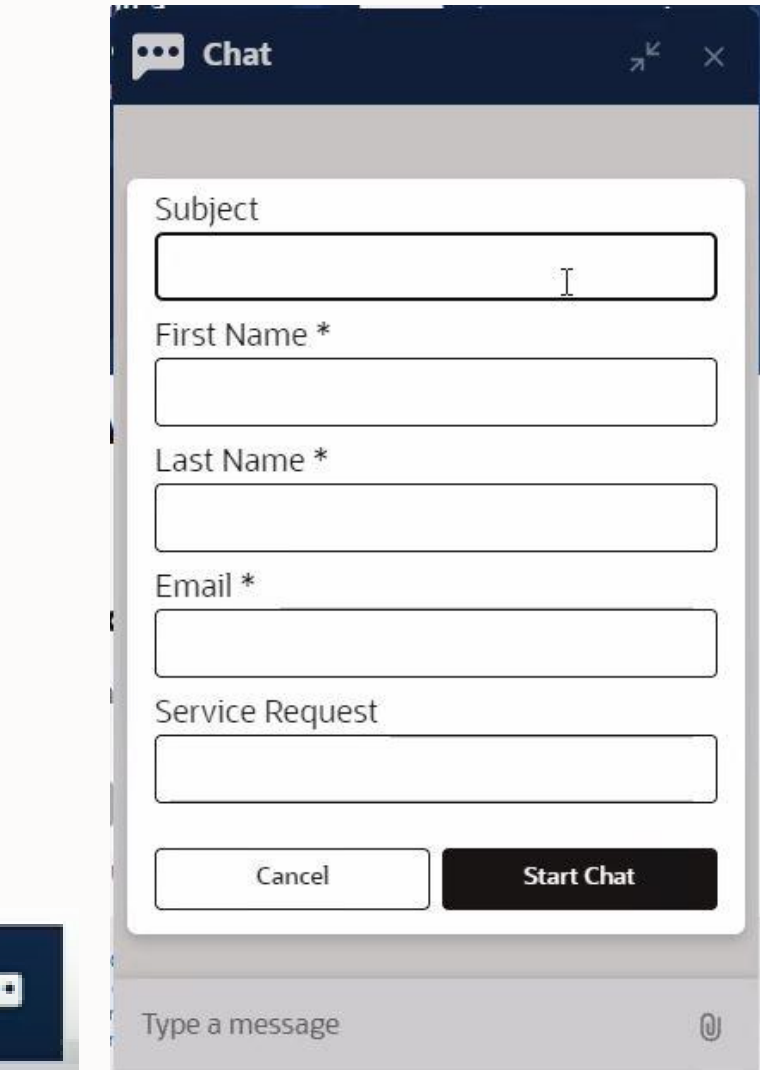

#### **Configure Fusion Service**

In Oracle Fusion do the following:

- Enable Chat
- Configure the chat server in Identity Cloud Service.
- Create your agents and queues.
- Set up Digital Assistant as an agent channel in ODA.
- Set up your business rules.

Check Oracle Fusion documentation for all the details on the Fusion setup.

[https://docs.oracle.com/en/cloud/paas/digital-assistant/use-chatbot/da-agent.html#GUID-2F311106-](https://docs.oracle.com/en/cloud/paas/digital-assistant/use-chatbot/da-agent.html#GUID-2F311106-3730-497E-8E52-C38018D74519) 3730-497E-8E52-C38018D74519

### **Sign Digital Assistant into B2C/Fusion Service**

Create DA as Agent Channel

- Point to host
- Provide Digital Assistant Agent's username and password
- Specify ODA Digital Assistant to route to
- Switch Interaction Enabled to On to sign Digital Assistant Agent into B2C/Fusion
- Digital Assistant now acts as an agent

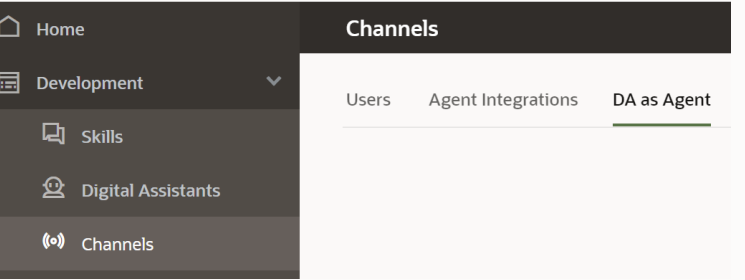

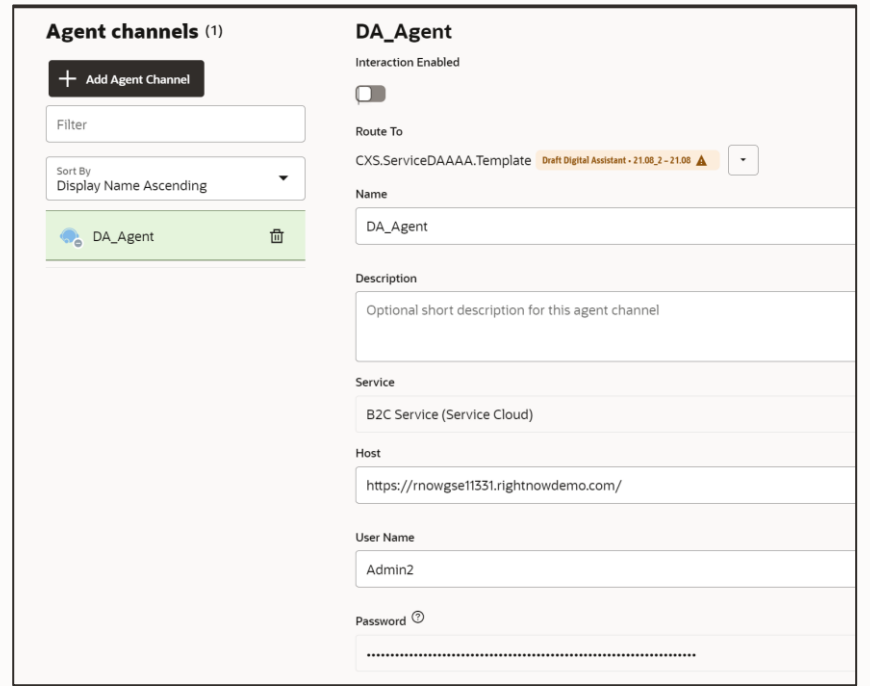

 $\Box$ 

#### **Fusion Demo**

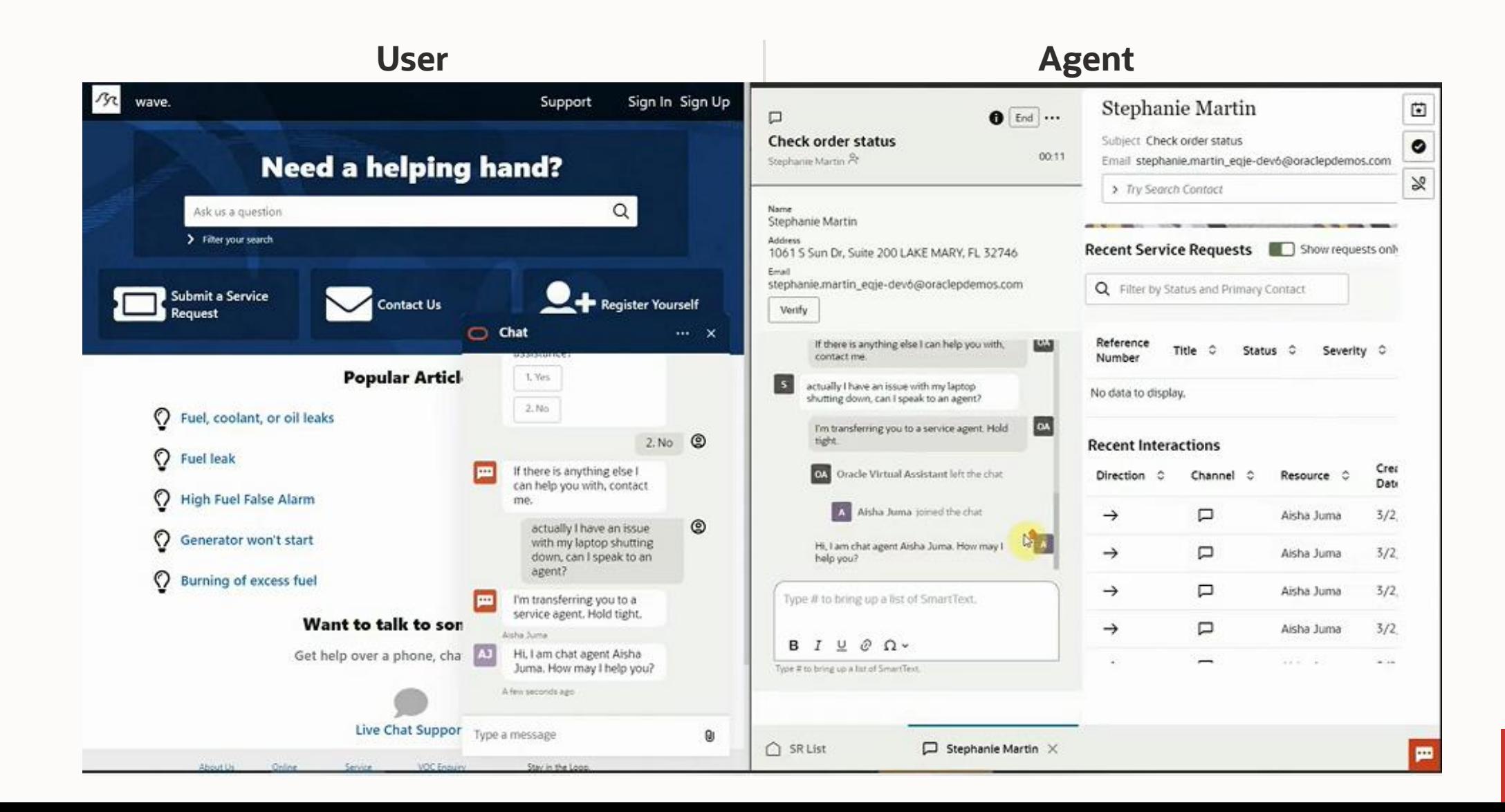

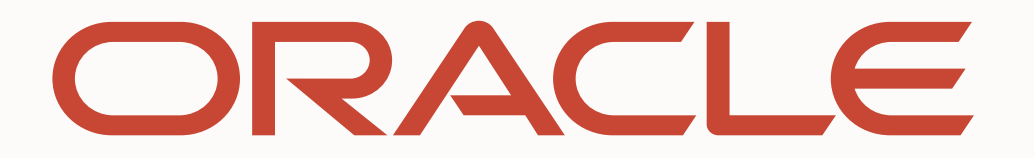